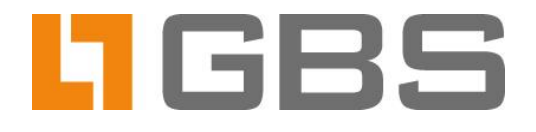

# **Sophos Scan Engine**

**Integration and Configuration** of the Sophos Virus Scanner in iQ.Suite Watchdog

**Dokumentversion 3.1** 

iQ.Suite für IBM Domino, Version 17 iQ.Suite für Microsoft Exchange/SMTP, Version 13

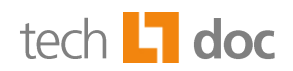

## **Content**

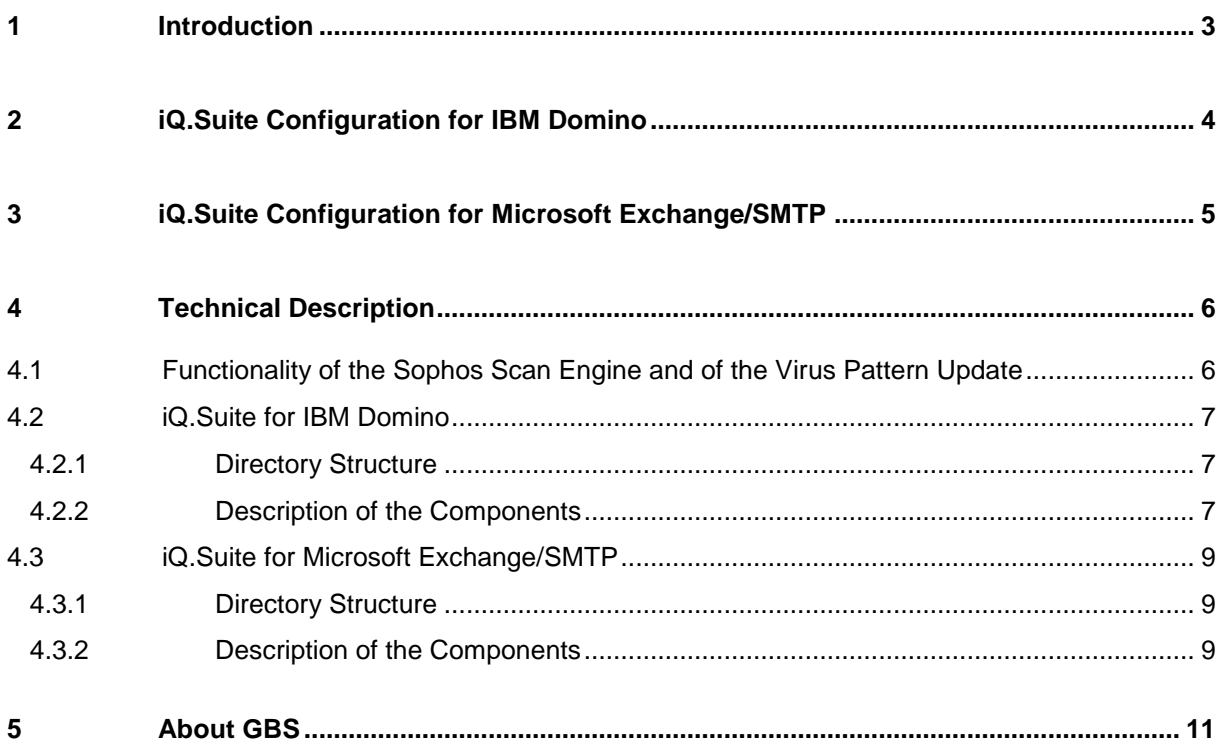

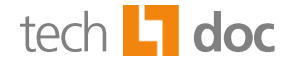

#### <span id="page-2-0"></span>**Introduction**  $\mathbf 1$

For virus scanning in iQ.Suite Watchdog the virus scanner from our business partner Sophos can be used.

The scanner is integrated in the iQ.Suite as anti-virus Engine called SAVI (**S**ophos **A**nti **V**irus **I**nterface). The scanner provides effective protection against system damaging programs, such as viruses, trojans, spyware and malware. As a Scan Engine of the module iQ.Suite Watchdog, the Sophos virus scanner is seamlessly integrated in the existing range of services of the iQ.Suite.

At email scanning, the email bodies and file attachments are checked for typical patterns of harming programs. Emails that match this patterns are not delivered to the recipients but stored in the iQ.Suite Quarantine.

Service offer for the Sophos virus scanner:

- High rate of virus detection
- High speed on virus scanning
- **■** Frequent, automatic updates for virus patterns and monthly updates for the Scan Engine
- Analysis on functionality of new virus patterns before usage in the scanner
- Archive scanning
- Return codes on password-protected files

You can use SAVI as **integrated Sophos Scan Engine** immediately after iQ.Suite installation. SAVI requires a separate license which can be requested from the GBS Sales Team.

## **Notes:**

For further information on installation and configuration of the virus scanner, please refer to the iQ.Suite manuals. SAVI modifications are described in the Release Notes until the update of this document.

In multi-server environments, we recommend to use the **iQ.Suite Update Manager** as central update service. For further information, please refer to the separate document concerning the iQ.Suite Update Manager (TechDoc). Download on [www.gbs.com.](http://www.gbs.com/en/documentation/iqsuite)

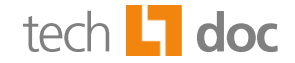

#### <span id="page-3-0"></span>**iQ.Suite Configuration for IBM Domino**  $\overline{2}$

Perform the steps outlined below to use Sophos as an integrated virus scanner in the iQ.Suite:

- 1. Enable the configuration document of the Sophos Scan Engine and perform the desired settings, if required: WATCHDOG -> UTILITIES -> VIRUS SCANNER ENGINES -> SOPHOS SCAN ENGINE.
- 2. Optional: If you use a proxy server, make sure that a corresponding proxy server document is enabled (GLOBAL -> PROXY SERVER) and this document is selected for use in the Sophos Scan Engine.
- 3. Configure a corresponding virus scanner document under WATCHDOG -> UTILITIES -> VIRUS SCANNER. A preset job document is available. Select in the **Basics** tab the enabled 'Sophos Scan Engine'. If not already enabled, enable the Sophos virus scanner. The document is already enabled if the Sophos virus scanner has been selected in the iQ.Suite setup dialog.
- 4. Configure a Watchdog virus scanning job and enable the document. The current version of the Sophos Scan Engine and the latest virus patterns are downloaded initially. Depending on your system environment, the download may take a few minutes.
- 5. By default, the Sophos download area will be checked for the latest pattern versions each 60 minutes and new patterns are downloaded. You can modify the download time interval in the Engine configuration document.

**Note:** If an error occurs on future incremental pattern downloads, for troubleshooting set the log level in the global parameter  $ToolKit$  SubsysLogLevel to the value '7'.

If required, virus patterns can be updated **manually**:

- 1. Ensure the iQ.Suite or the iQ.Suite Grabber has been deactivated.
- 2. If you use a proxy server, enter the connection data in the script *test\_download.cmd* (Windows) or *test\_download.sh* (Unix) under sophos3/update.
- 3. Execute the script.

**Unix:** The script has to be executed in the context of the Domino user. Otherwise errors may occur on further pattern updates, due to missing authorization.

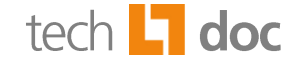

# <span id="page-4-0"></span>**3 iQ. Suite Configuration for Microsoft Exchange/SMTP**

Perform the steps outlined below to use Sophos as an integrated virus scanner in the iQ.Suite:

- 1. Enable the Sophos Scan Engine: BASIC CONFIGURATION -> UTILITY SETTINGS -> SCAN ENGINES -> SOPHOS SCAN ENGINE.
- 2. Create a Virus Scanning Job and select in the **Scan Engines** tab the enabled 'Sophos Scan Engine'.
- 3. Optional: To use a proxy server for the updates, define the connection settings: BASIC CONFIGURATION -> GENERAL SETTINGS -> PROXY SERVERS.
- 4. If you have the Sophos Scan Engine already in use as an external Engine, disable it as well as the corresponding job.
- 5. Save the configuration.

The Sophos download area will be checked for more recent virus patterns each 60 minutes. New pattern versions will be downloaded. To modify the download interval, enter the desired number of minutes under SOPHOS SCAN ENGINE -> UPDATE TAB.

6. Optional: If required, virus patterns can be updated **manually**: IQ.SUITE MONITOR -> SERVERS -> <SERVER NAME> -> SERVER STATUS -> TEST TAB -> **ENGINES UPDATE** -> START.

The current version of the Sophos Scan Engine and the latest virus patterns are downloaded initially. Depending on your system environment, the download may take a few minutes.

If the update process ends successfully, the message 'OK' is displayed; if an error occurred, 'Error' is shown instead. The update process is documented in the Event Log.

7. Click on IQ.SUITE MONITOR -> SERVERS -> <SERVER NAME> -> SERVER STATUS -> TEST TAB -> **ENGINES TEST**-> START.

The Engine and pattern scanning is started. A test without errors is confirmed with 'OK', Errors are indicated with 'Error'.

**Note:** In case of errors, delete the *current.ini* file and click on **ENGINES UPDATE** to download the initial virus patterns again.

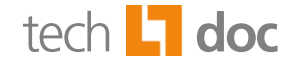

#### <span id="page-5-0"></span>**Technical Description**  $\overline{\mathbf{4}}$

## <span id="page-5-1"></span> $4.1$ **Functionality of the Sophos Scan Engine and of the Virus Pattern Update**

To be able to download the virus patterns for virus scanning, the iQ.Suite has to be configured as described in the chapters above<sup>1</sup>. After the configured Watchdog virus scanning job has been enabled and saved, it is initialized. With the job initialization, the virus patterns are initially downloaded.

After the initial download, future pattern and Engine updates are initialized automatically according to the time interval defined in the iQ.Suite.

Current data for the Sophos scanner is provided on the GBS download area. The iQ.Suite periodically compares the used pattern and Engine versions with the versions of the GBS download area. If the data of the download area is more recent than the versions used in the iQ.Suite, the newer versions are downloaded automatically. The virus patterns are incrementally updated several times a day which reduces the downloaded data size to < 1 MB. This reduces network load and speeds up the download rate.

The data from the GBS download area is synchronized regularly with the data provided from Sophos. The frequent pattern and Engine updates ensure short term reaction on new published malware.

If you are using iQ.Suite Update Manager as central update service, please refer to the separate document concerning the iQ.Suite Update Manager (TechDoc) to obtain information on the functionality. Download on [www.gbs.com.](http://www.gbs.com/en/documentation/iqsuite)

<sup>1&</sup>lt;br><sup>1</sup> Refer to <u>iQ.Suite Configuration for IBM Domino</u> and <u>iQ.Suite Configuration for Exchange/SMTP</u>.

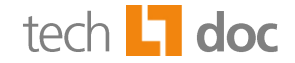

#### <span id="page-6-0"></span>**iQ.Suite for IBM Domino**  $4.2$

#### <span id="page-6-1"></span> $4.2.1$ **Directory Structure**

The configuration data of the integrated Sophos Scan Engine (*tk\_sophos3.dll*) is stored in the sophos3 directory. Path:

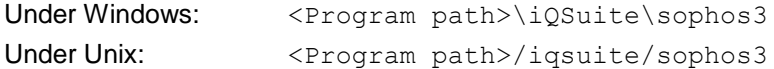

Under Unix, please note that the iQ.Suite must be installed individually on each server.

The structure of the Scan Engine's directory is described in the following chapter.

**Note:** Do not delete files or subdirectories from the sophos3 directory. Otherwise unexpected and undesired effects may occur. The parameters required for automatic virus pattern updates are preset and don't need to be adjusted.

#### <span id="page-6-2"></span> $4.2.2$ **Description of the Components**

Initially, the sophos3 directory consists of the following files and subdirectories:

| Nr                   | <b>Files under Windows</b>                                                                               | <b>Files under Unix, AIX, Solaris</b>                                                                    | <b>Task</b>                                                                             |
|----------------------|----------------------------------------------------------------------------------------------------|----------------------------------------------------------------------------------------------------|-----------------------------------------------------------------------------------------|
| Files under sophos3: |                                                                                                    |                                                                                                    |                                                                                         |
| 1                    | soap.tk_sophos3.dll<br>tk_sophos3.dll.exe<br>soap.tk_sophos3.dll.defaults.ini<br>soap.tk_sophos3.dll.ini | soap.tk_sophos3.dll<br>tk_sophos3.dll.exe<br>soap.tk_sophos3.dll.defaults.ini<br>soap.tk_sophos3.dll.ini | Components of the<br>GROUP.Sandbox <sup>2</sup>                                         |
| $\mathbf{2}$         | tk_sophos3_ref_engine.cfg                                                                                | tk_sophos3_ref_engine.cfg                                                                                | Configuration file for the Scan<br>Engine which is analyzed from (1).                   |
| 3                    | tk_sophos3_ref_patterns.cfg                                                                              | tk_sophos3_ref_patterns.cfg                                                                              | Configuration file for the virus<br>patterns which is analyzed from<br>(1).             |
| 4                    | tk_sophos3.dll                                                                                           | tk_sophos3.dll                                                                                           | GROUP-Interface-DLL which is<br>used from $(1)$ .                                       |
| 5                    | tk_sophos3_maint.cmd<br>tk_sophos3_maint.lock                                                            | tk sophos3 maint.sh<br>tk_sophos3_maint.lock                                                             | File that starts the incremental<br>update.                                             |
| 6                    | test_download.cmd                                                                                        | test_download.sh                                                                                         | File to be executed manually. With<br>this file, the current data set is<br>downloaded. |
| 7                    | tk_sophos3_upd.bat<br>tk_sophos3_update.bat                                                              | tk_sophos3_update.sh                                                                                     | Files that perform the update.<br>These files do not have to be<br>executed manually.   |

 **2** Functionality and configuration of the GROUP.Sandbox are described in a separate document. Download on [www.gbs.com.](http://www.gbs.com/de/documentation)

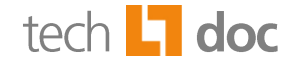

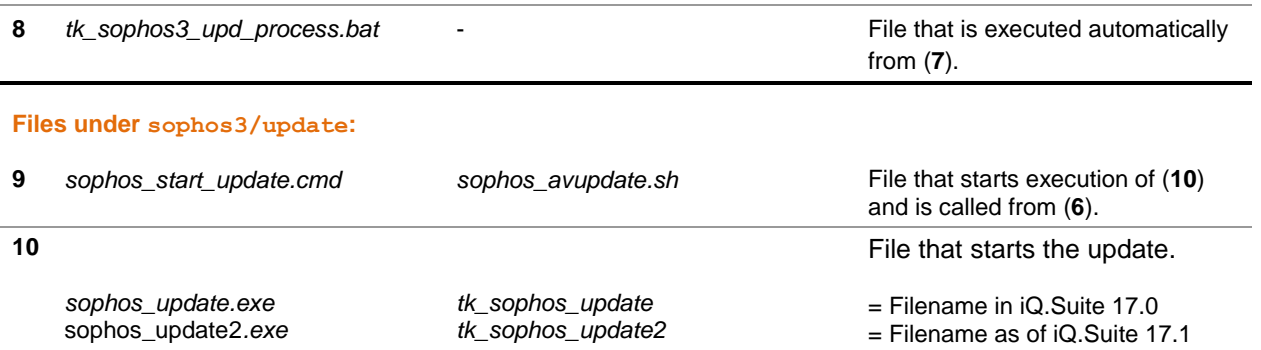

The initial data set is first downloaded from the GBS download area to the temporary tempDownload directory. Then, the data is copied to sophos3/update/extract/engine (**12**) or to sophos3/update/extract/patterns (**13**). In case of successful download, this data is then copied to the directories sophos3/engine or sophos3/patterns from which it is used for virus scanning. The data in the temporary directory is automatically deleted.

Important information on the download is written to (**11**). Note that this file must exist to ensure automatic incremental updates in the future. Otherwise, the complete data set is downloaded.

After the first initial Engine and pattern update, the directories are extended as follows:

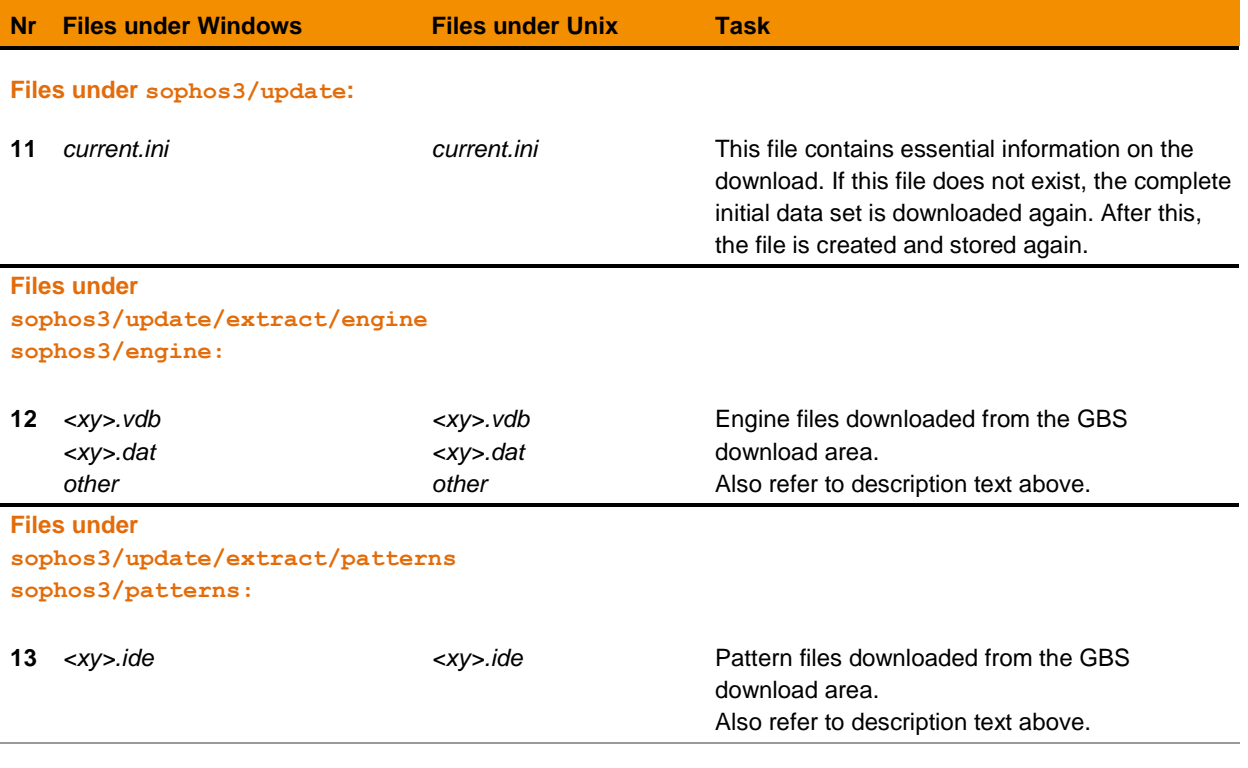

**Note:** To change the checking procedure of the virus scanner, modify the Engine parameters under WATCHDOG -> UTILITIES -> VIRUS SCANNER -> SOPHOS SCAN PARAMETERS -> SETTINGS TAB*.* For a detailed parameter description, please refer to the **Comments** tab of the Engine document.

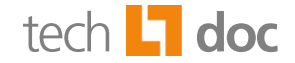

#### <span id="page-8-0"></span>**iQ.Suite for Microsoft Exchange/SMTP**  $4.3$

#### <span id="page-8-1"></span> $4.3.1$ **Directory Structure**

The directory <Program path>/GBS/iQ.Suite/Bin/SAVI contains the configuration files of the integrated Sophos Scan Engine (*tk\_sophos3.dll*).

The structure of the Scan Engine's directory is described in the following chapter.

#### **Notes:**

Do not delete any files or subdirectories from the SAVI directory. Otherwise, undesired and unexpected effects may occur. The parameters required for the update are preset and do not need to be changed.

Do not modify the batch files or configuration files, hence, these changes might be overwritten with an iQ.Suite update. Change the desired settings only in the iQ.Suite administration console.

#### <span id="page-8-2"></span> $4.3.2$ **Description of the Components**

Initially, the SAVI directory consists of the following files and subdirectories:

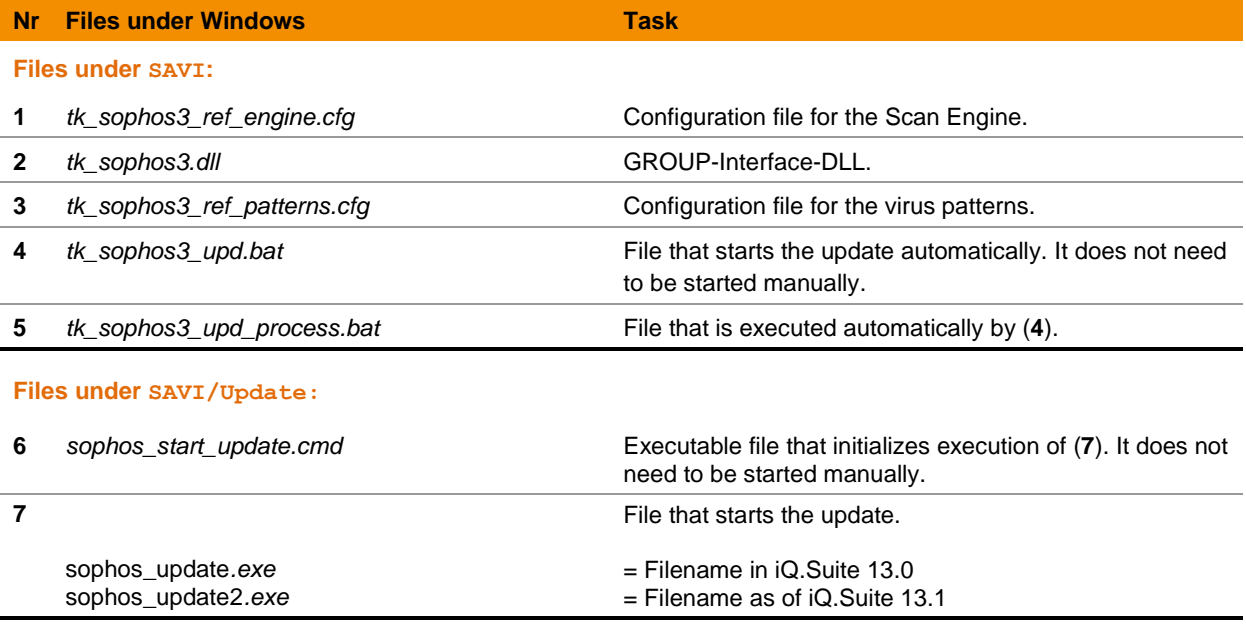

#### **Files under SAVI/Update/Extract:**

*<empty>*

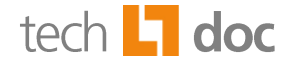

Given the large size of the virus pattern files required to perform a virus scan, they are not part of the initial iQ.Suite installation. After iQ.Suite installation and configuration, the virus patterns and the Engine files (approx. 94 MB) of Sophos are automatically downloaded from the GBS download area (approx. 94 MB).

The Engine and virus patterns are first downloaded to the directory

SAVI/Update/Extract/engine (**11**) or SAVI/Update/Extract/patterns (**12**). Afterwards, the data is copied to SAVI/engine or SAVI/patterns. Hence, the data in these directories is used for email scanning, the virus scanner is temporarily disabled by the iQ.Suite.

The download procedure is logged in (**10**). If errors occur, please send these files to the GBS Support Team. (**13**) contains essential status information for the incremental update. Note that this file must exist to allow future incremental pattern updates.

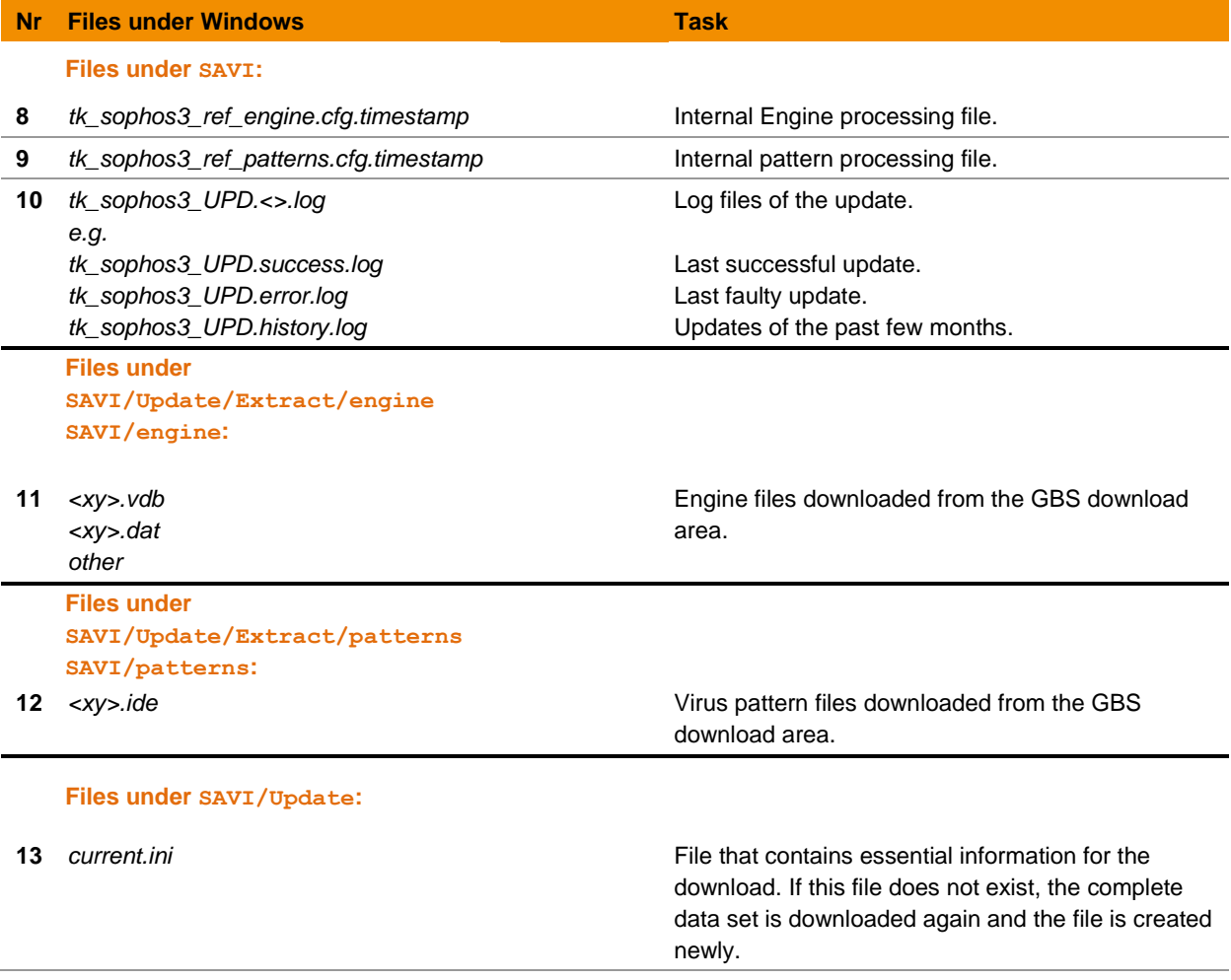

After the first initial Engine and pattern download, the directories are extended as follows:

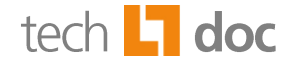

# <span id="page-10-0"></span>5 About GBS

GROUP Business Software is a leading supplier of solutions and services for the IBM and Microsoft collaboration platforms. With the Competence Centers Security, Modernization, Mobility and Portal & BPM, GBS enables its customers to manage the challenges of today and tomorrow faster, easier and more efficiently. Over 5,000 customers and more than 4 million users worldwide trust in GBS expertise. The company operates in Europe, North America and Asia. The European headquarters is located in Frankfurt/Germany, and the North American headquarters is based in Atlanta.

Further information at [www.gbs.com.](http://www.gbs.com/en/)

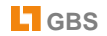

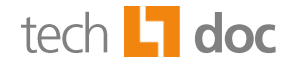

## © 2014 GROUP Business Software AG

Our product descriptions are of a general and descriptive nature only. They do not stipulate any specific features nor do they represent any form of warranty or guarantee. We reserve the right to change the specifications and design of our products without notice at any time, in particular in order to keep abreast of technical developments.

The information contained in this document presents the topics from the viewpoint of GROUP Business Software AG at the time of publishing. Since GROUP Business Software AG needs to be able to react to changing market requirements, this is not an obligation for GROUP Business Software AG and GROUP cannot guarantee that the information presented in it is accurate after the publication date.

This document is intended for information purposes only. GROUP Business Software AG does not extend warranty for this document, in either explicit or implied form. This also applies to quality, execution, standard commercial practice or suitability for a particular purpose.

All the product and company names that appear in this document may be trademarks of their respective owners.

#### **European Headquarters**

**GROUP Business Software AG** MesseTurm 60308 Frankfurt / Germany Phone: +49 69 789 8819-0 Fax: +49 69 789 8819-99

## **Email Main Office**

## **GROUP Business Software**

Ottostrasse 4 76227 Karlsruhe / Germany Phone: +49 721 4901-0 Fax: +49 721 4901-199

## **North American Headquarters**

**GROUP Business Software (GBS)** 585 Molly Lane Woodstock, GA 30189 / USA Phone: +1 404-891-1711 Fax: +1 770 720-1335

## **GROUP Business Software (GBS)**

19 Allstate Parkway Suite 120 Markham, Ontario / Canada - L3R 5A4 Phone: +1 905 475-4064 Fax: +1 905 475-4134

## **UK Office**

**GROUP Business Software (UK) Ltd.** Manchester Business Park 3000 Aviator Way Manchester M22 5TG / UK Phone: +44 161 266 1066 Fax: +44 700 604 1480

[info@ gbs.com](mailto:info@de.gbs.com) [http://www.gbs.com](http://www.gbs.com/)

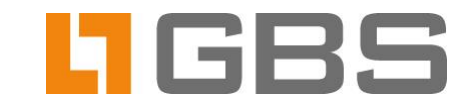